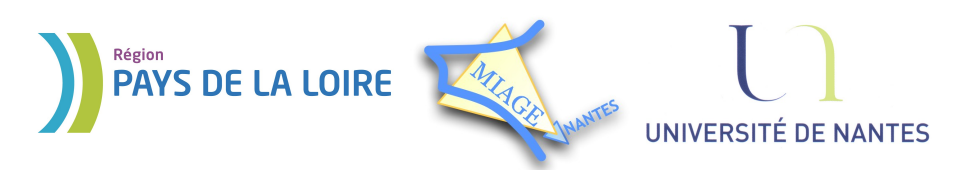

Projet DVD-MIAGE 2010

# TD n°1 : Commandes UNIX

# **Objectif :** Se familiariser avec les commandes UNIX de base

#### **Exercice 1 – Documentation en ligne**

Unix possède un manuel « en ligne ». La commande man permet d'explorer ce manuel.

1) Quelle documentation contient ce manuel ? Comment est-il structuré ?

2) La commande write porte le même nom que l'appel système write. Comment accèdet-on à la page du manuel concernant l'appel système write ?

3) Commande ls : précisez les options que vous savez utiliser et celles que vous pourriez éventuellement utiliser.

#### **Exercice 2 – Création d'arborescence**

Sans bouger du répertoire racine (celui qui est à la base de l'arborescence ; il s'agit ici de  $\sim$ ), créez l'arborescence suivante :

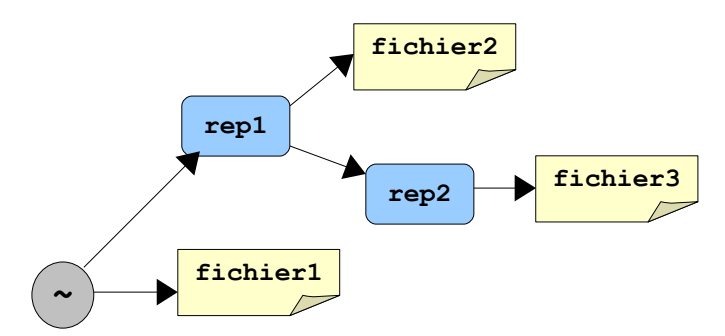

#### **Exercice 3 – Navigation dans l'arborescence**

1) Dans votre répertoire personnel, créer un répertoire test. Créer sous-répertoires pub et bin du répertoire test.

2) Modifier les droits d'accès de façon que :

- le répertoire test et son sous-répertoire pub soient accessibles en lecture et exécution pour tous, et en écriture pour le propriétaire seul.
- le répertoire bin soit accessible en exécution pour tous, et en lecture et écriture pour le propriétaire et son groupe.

3) Aller dans le répertoire test. Créer un fichier doc.txt. Recopier le fichier dans pub.

4) Aller dans bin. Afficher à l'écran le contenu de test/pub/doc.txt.

5) Afficher la liste des fichiers contenus dans test et ses sous-répertoires.

6) Supprimer du répertoire test et de ses sous-répertoires tous les fichiers se terminant par le caractère ~.

7) Afficher à l'écran le contenu des fichiers toto et titi qui se trouvent dans le répertoire d'accueil de l'utilisateur balev. Supprimer ces deux fichiers.

Projet DVD-MIAGE 2010

# **Exercice 4 – Navigation dans l'arborescence (suite)**

On désire aller dans le répertoire /usr/local/games/mariokart, et le répertoire courant est /usr/local. Quelle(s) commande(s) peut-on taper ?

- **A** : cd /games/mariokart
- **B** : cd games/mariokart
- **C** : cd local/mariokart
- **D** : cd /usr/local/games/mariokart
- **E** : cd /usr/local/../local/games/mariokart
- **F** : cd ../games/mariokart

## **Exercice 5 – Visualisation de fichiers**

Lister tous les fichiers :

- se terminant par '5',
- commençant par 'annee4',
- commençant par 'annee4' et de 7 lettres maximum,
- commençant par 'annee' avec aucun chiffre numérique,
- contenant la chaîne 'ana',
- commençant par 'a' ou 'A'

#### **Exercice 6 – Manipulation de fichiers**

1) Quelle différence y a-t-il entre les commandes mv toto titi et cp toto titi ?

2) Copier les fichiers dont l'avant-dernier caractère est un '4' ou '1' dans le répertoire /tmp en une seule commande.

## **Exercice 7 – Gestion des droits d'accès**

Dans votre répertoire courant, vous créez un répertoire courant essai droit. Par défaut, ce répertoire est à 755 (rwxr-xr-x). Quelles sont les commandes (en notation symbolique et en base 8) pour lui donner les droits suivants (on suppose qu'après chaque commande on remet le répertoire à 755) :

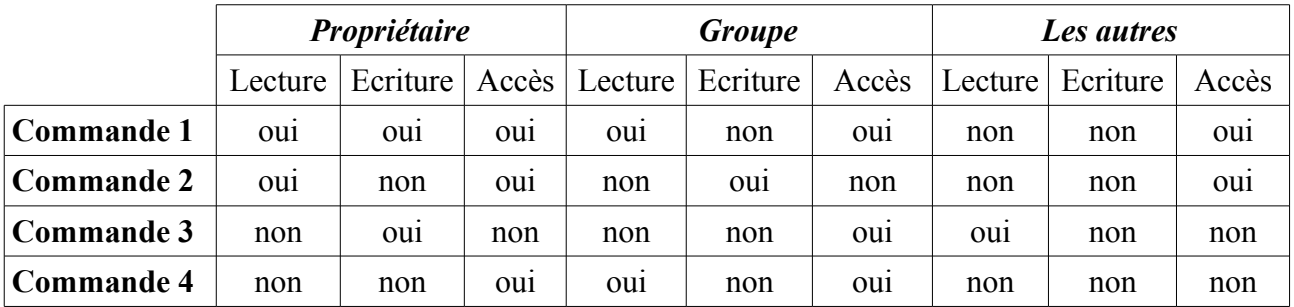

Projet DVD-MIAGE 2010

#### **Exercice 8 – Redirection et tubes**

```
Ecrire une ligne de commande équivalente à :
      ls -l /usr/bin > tmp
```
less tmp rm tmp

**Exercice 9 – La commande cat**

```
Supposons :
$ cat devinette.txt
devinette numero 4 :
pince mi et pince moi
sont dans un bateau.
pince mi tombe à l'eau.
qui est ce qui reste ?
```

```
Qu'affichent les commandes suivantes (A : 0; B : 1; C : 2; D : 3; E : 4; F : 5) :
      1) cat devinette.txt | grep ce | wc -l ?
      2) cat devinette.txt | grep 4 \mid wc -1?
```
# **Exercice 10 – Les commandes grep et cut**

On suppose qu'un fichier liste.txt contient des informations sur les étudiants (10 au moins). Chaque ligne représente un étudiant, et contient les informations suivantes : nom, âge et filière. Les champs seront séparés par un « ; ».

**Exemple :** la ligne Dumont;23;L3 correspond à l'étudiant Dumont, âgé de 23 ans et appartenant à la filière L3.

1) Renvoyer toutes les lignes du fichier liste.txt qui correspondent à l'étudiant s'appelant 'Sami'.

- 2) Renvoyer toutes les lignes correspondant à des étudiants de la filière L3.
- 3) Renvoyer toutes les lignes des étudiants âgés de 22 ans.
- 4) Renvoyer les lignes des étudiants n'appartenant pas à la filière L3.
- 5) Renvoyer toutes les lignes contenant la chaîne 'mi' sans tenir compte de la casse.
- 6) Afficher le nom et l'âge de chaque étudiant, puis le nom et la filière.
- 7) Afficher les trois premiers caractères de chaque ligne.

#### **Exercice 11 – La commande find**

1) Chercher tous les fichiers dont le nom est 'passwd'.

2) Chercher tous les fichiers dont la date de la dernière modification remonte à plus de 10 minutes.

3) Trouver tous les fichiers du groupe 'root'.

- 4) Chercher tous les fichiers dont la taille est supérieure à 20Mo.
- 5) Chercher tous les répertoires se trouvant sous /etc.
- 6) Chercher tous les fichiers de l'utilisateur 'Raimbault'